## SÅDAN BETJENER DU PULLERTERNE

## **INSTALLÉR APP**

**1.** Installer appen *Access Technology Fjernbetjening* på din mobiltelefon

Apple: https://apps.apple.com/dk/app/access-tech-fjernbetjening/id1469359468?l=da Android: https://play.google.com/store/apps/details?id=dk.acct.remotecontrol

**2.** Indtast din personlige 6 cifrede aktiveringskode, som du finder på din kørselsdispensation.

**Bemærk**. *Appen skal være aktiveret med koden inden for 48 timer efter, du har modtaget din kørselstilladelse. Har du ikke nået at aktivere appen i tide, skal du kontakte Park og Vej for at få en ny kode. Du skal nulstille appen, hvis du har brugt den sidste år, og skal anvende en ny kode i år. Nogle brugere vil opleve, at appen stadig virker med koden fra sidste år, og i de tilfælde er en ny aktiveringskode ikke nødvendig.*

## **SÆNK PULLERT VIA APP**

**1.** Kun ét køretøj kan passere, mens pullerten er nede. Hold derfor afstand til køretøjet foran dig og afvent, at pullerten er oppe igen, før det bliver din tur til at aktivere pullerten.

**2**. Kør da langsomt frem mod pullerten og hold cirka 1 m. fra den. Der er en censor i vejbanen, som vil registrere, at der er et køretøj.

**3.** Åben app'en og find den pullert, du holder ved. Tryk på den grønne "Luk op"-knap. Bekræft dit valg ved at trykke "OK" og vent til, at pullerten er kørt ned.

**4.** Når pullerten er kørt helt i bund, kan du passere.

**5.** Hvis pullerten ikke går ned, kør da bilen lidt tilbage og kør langsomt frem igen. Sørg for at holde midt for pullerten. Gentag fremgangsmåden med at vælge "Luk op" i app'en.

**6.** Pullerten hæves igen automatisk, når køretøjet har passeret censoren.

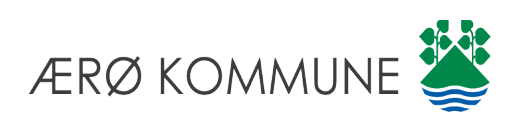

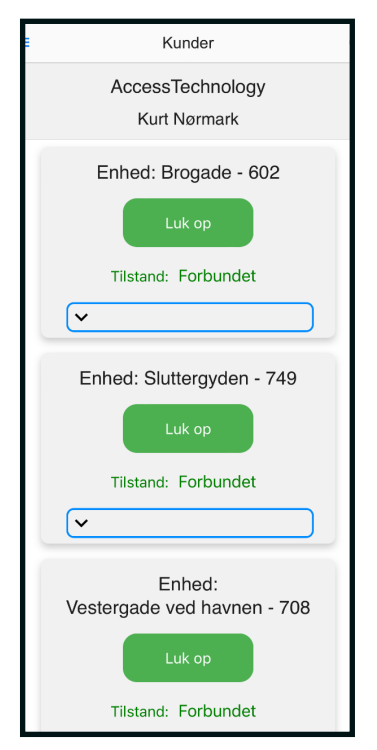

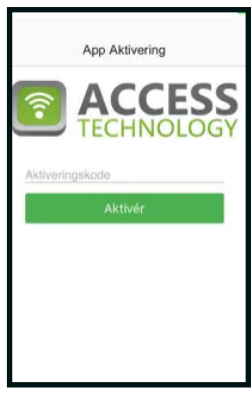